# **УДК 373.016:004(450+571)**

# **ОНОВЛЕНА ПРОГРАМА З ІНФОРМАТИКИ В ПОЧАТКОВИХ КЛАСАХ ТА ЇЇ РЕАЛІЗАЦІЯ**

#### **Саражинська Наталія,**

*учитель інформатики в початкових класах, учитель% методист, Білоцерківська спеціалізована школа* І–ІІІ *ступенів* №12 *з поглибленим вивченням інформаційних технологій Білоцерківської міської ради Київської області, сертифікований викладач Google, Sarazhynska@s12.pp.ua.*

### **Рибак Ніна Іванівна***,*

заступник директора з навчально-виховної роботи *Білоцерківська спеціалізована школа* І–ІІІ *ступенів* №12 *з поглибленим вивченням інформаційних технологій Білоцерківської міської ради Київської області* Rybak@s12.pp.ua.

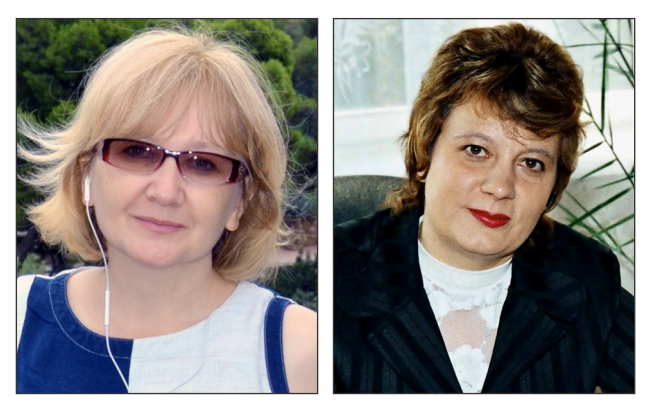

**Анотація.** Стаття містить методичні рекомендації щодо реалізації у навчально-виховному процесі оновленої програми з інформатики в початковій школі. Обґрунтовано причини змін у програмі та найголов ніші оновлення. Містяться приклади пояснень теорії для нових частин програми і приклади інструкцій до практичних робіт.

**Ключові слова:** початкова школа, інформатика, нові програми, Україна, практичні рекомендації.

**У**декларації, прийнятій на міжнародній конфере нції в 2015 році, рекомендовано здійснювати на вчання ІКТ і комп'ютерної грамотності вже з почат кової школи: «Використання ІКТ для навчання бі льше не є вузькоспеціалізованим навиком, а являє со бою основний елемент досягнення успіху в сучасному суспільстві. Таким чином, виникає необхідність вклю чення курсів з базових навичок ІКТ та інформаційної грамотності в навчальні плани початкової та середньої школи» [1]. Отже, спроби вилучення предмету «Інфо рматика» з інваріантної частини навчального плану початкової школи в Україні є досить регресивними з точки зору світових тенденцій, що на сьогодні зазна чаються не лише в цьому документі.

Один із бар'єрів, що має бути усуненим не лише для успішного навчання інформатики, а й взагалі для освіти, і як наслідок, для економічного розвитку дер жави, пов'язаний з цифровою нерівністю в країні. Цифрові технології є всюдисущими лише в принци пі, у реальному житті їх помітність розпорошена й при хована існуванням «цифрового розриву».

Статистичні дані Міжнародного союзу електро зв'язку демонструють, що в 2015 році в розвинених країнах доступ до Інтернету вдома мають 87% лю дей, у країнах, що розвиваються, — на  $33\%$ менше та ще на  $7\%$  менше — у найменш розвинених країнах [2]. Слід зауважити, що Україна нині перейшла до спис ку країн, що розвиваються (показник доступу до Ін тернету — 60%), після децентралізації фінансування освіти технологічна інфраструктура, технічна під тримка, навчання педагогів і технічне обслуговуван ня вимагатимуть істотного перегляду з точки зору фінансової підтримки з боку місцевих органів управ ління для досягнення більшої рівності в доступі до осві тніх ресурсів через Інтернет.

Дані дослідження в рамках програми PISA (між народного оцінювання освітніх досягнень 15-річних учнів у галузі математики, природничих наук і читан ня) демонструють, що академічна успішність корелює з тим, як діти користуються Інтернетом [3].

Тому оновлення й осучаснення, що відбулися в програмі з інформатики для початкової школи, здій снились через нове бачення важливості доступу до Інтернету всіх учнів у школі без винятку, важливос ті медійної й інформаційної, а не лише комп'ютерної, грамотності дитини як складової успішності у на вчанні інших предметів.

Зміст предмету «Інформатика» не може залиша тись сталим упродовж десятиліть. Очікувано, що в но вих стандартах початкової школи автори відійдуть від традиції вивчення інструментів і послідовність: «текс товий/графічний редактор, таблиці та презентації», ві дійдуть в 5–7 слайдів, знати режими перегляду тощо).

Натомість має прийти пропедевтика програмуван ня, статистики, теорії ймовірностей, моделювання, ос нов медіаграмотності, інформаційної культури, ІТ в цілому. Програмні середовища стрімко змінюються. Багато функцій, які раніше ставали доступними ли ше після інсталяції на комп'ютер певного програмно го забезпечення (часто — пропрієтарного), тепер реа лізуються безкоштовно і онлайн. Хочеться, щоб у но вих стандартах не було жодного натяку на конкретне програмне середовище, у якому має працювати дити на й буде відсутнє вивчення інструментів, бо інстру ментами користуються, а не вивчають.

Загальні рекомендації до змісту й реалізації в на вчальному процесі оновленої в 2016 році програми «Інформатика» для початкової школи подано далі.

Описи *Змісту навчального матеріалу* та *Держав%* них вимог до рівня загальноосвітньої підготовки уч*нів* програми «Інформатика» в початкових класах мають нове формулювання з передбаченням, що ди тина зможе практично виконувати дії на стаціонарно му, портативному, будь-якому мобільному пристрої, не залежно від різноманіття операційних систем і від того, в інстальованій на ПК програмі вони виконува тимуться, чи в Інтернеті. Опис практичних частин оновлено так, що можна навіть не завантажувати жо дної, окрім операційної системи, програми на стаці онарний комп'ютер, а виконувати все в Інтернеті.

### **МЕТОДИКА НАВЧАННЯ ІНФОРМАТИКИ**

З перших уроків і постійно упродовж всього кур су велика увага приділяється безпеці дитини в інфо рмаційному середовищі. Теми подані концентрично. Підтримка навчальних предметів деталізовано описа на в процесі розгляду кожної теми.

Для підтримки вивчення навчальних предметів було додано читання електронних текстів, робота з еле ктронними картами та творами мистецтва, з графіч ними даними у вигляді схем, діаграм (рис.  $1 -$ тут і далі подано QR-коди — посилання на відповідне Інтернет-джерело).

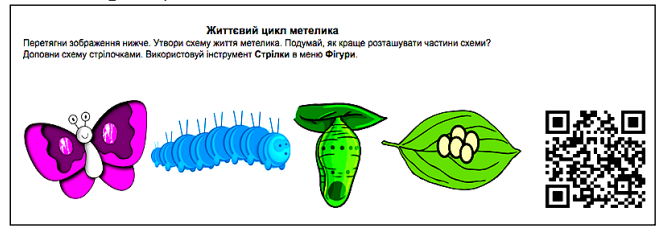

#### **Рис. 1. Практичне ознайомлення з поняттям «схема» на матеріали природничого характеру в середовищі Google Малюнки**

У зв'язку з тим, що дитина лише вчиться читати, а сприймання електронного тексту з екрану є досить важливою складовою ІКТ-компетентності, було додано ознайомлення із середовищами для читання тек стів у темі **Текст***.*

Робота з картами запланована під час вивчення те ми **Графіка** та передбачає вміння орієнтуватись за до помогою карти, наприклад через уведення пошуково го запиту назви населеного пункту свого рідного краю, а в 4 класі можна використати й карти для вивчення ма териків та океанів, моделі Сонячної системи, сузір'їв.

Ознайомлення зі схемами (графами), діаграмами подано з акцентом на забезпечення умов для форму вання вміння орієнтуватися в графічному поданні ві домостей, доповнювати готові схеми, будувати прос ті діаграми; перетворювати текстове і числове подан ня інформації на графічне у вигляді схем, діаграм з на данням учителем шаблонів цих зображень.

Під час вивчення теми **Інформація**дитина не лише знайомиться з поняттям *інформація*та змістом нового для неї навчального предмету, а й освоює існуючі в на вчальному кабінеті пристрої для роботи з інформаціє ю. Учителеві важливо визначити найближче коло роз витку дітей даного класу, виявити навчальні потреби учнів, з'ясувавши в бесідах рівень їх обізнаності в пи таннях ІКТ та зацікавленості з даного напрямку.

Згадування про органи для сприймання інформації, називання органів чуття та ігри з видами інформації, які називаються залежно від того, яким органом люди на сприймає певні сигнали (повідомлення) з оточуючо го світу, розширить уявлення дитини про інформацію, форми та засоби інтерперсональної комунікації.

Підготовчою роботою до вивчення питань безпеки в мережі є розмежування приватної та публічної ін формації на доступних дітям прикладах та з можли вим використанням синонімів для пояснення слів *приватна* та *публічна*: *особиста, яку знаю лише я, се% кретна, інформація лише для родини* тощо.

Учитель може почати пояснення з таких слів: «У кожної сім`ї є інформація, яку не повідомляють усім, наприклад в Інтернеті. Це банківські карти, домаш ня адреса, номер мобільного телефону. Таку інформа цію називають **приватною** або **особистою**. Але фото своїх тварин, свої малюнки люди з радістю демон струють усім у світі. Це є публічна або загальнодосту пна інформація. Її повідомляють навіть й незнайом цям.» На подібних прикладах розглядаються й питан ня захисту приватної інформації та безпечного вико ристання інформації.

Пояснення властивостей інформації: достовір ність, повнота, цінність, своєчасність, зрозумілість, до ступність, стислість учитель реалізує у формі ігор та обговорення життєвих прикладів, не намагаючись дати дітям чіткі визначення, але добираючи прикла ди, які допоможуть сформувати інтуїтивне розпізна вання й використання понять.

Правила безпечної поведінки в кабінеті, зазвичай, вивчаються перед першою практичною роботою дити ни за комп'ютером. Учитель сам визначає, з якого уроку почати працювати з комп'ютерами, але бажа но, щоб уже з другого уроку діти на кожному уроці пра цювали за комп'ютером.

Використання власних пристроїв (принесених діть ми із собою, що досить часто практикується на уроках інформатики в початковій школі через відсутність спе ціального кабінету) вимагає ретельної підготовки до цьо го вчителя та IT-адміністратора навчального закладу. У ідеалі (якщо всі діти принесуть, наприклад, планше ти) на пристроях має бути однакова операційна систе ма, що значно спростить роботу вчителя. Усі необхід ні для повноцінної роботи дитини налаштування мають зробити батьки разом з учителем, наприклад на бать ківських зборах: приєднатись до бездротової мережі та «запам'ятати» її, завантажити необхідні для уроків додатки, налаштувати режими безпеки тощо.

На перших уроках, окрім виявлення навчальних потреб учнів,увчитель визначає й рівень кожного уч ня як користувача сучасними пристроями. Це краще робити на легких ігрових вправах, де лише варто ви брати щось (клацнути один раз, якщо це мишка, пе ремістити курсор в потрібне положення. Доцільно використати спеціальні ігри у відомому мультипла тформеному електронному освітньому ресурсі (ЕОР) GCompris і подібних.

Слід домовитися з учнями щодо термінів. Якщо ви плануєте (тому, що більшість дітей, або всі, мають відповідний пристрій) користуватися тачскріном чи тачпадом, слово «клацнути» буде не досить коректним, бо на планшетах, сенсорних екранах (часто і на тач падах) ми не клацаємо, а робимо один легкий дотик до сенсорної поверхні, щоб вибрати екранний об'єкт або вказати на нього (актуалізувати). Тому замість застарілого «клацнути один раз лівою кнопкою миші» мають використовуватися універсальні вирази «виб рати» або «вказати».

Вивчаючи маніпулятори, краще спланувати ви користання дидактичних ігор-тренажерів послідовно: спершу сформувати вміння керувати рухами курсо ра, уміння вибирати/вказати — зробити один легкий дотик до сенсорної поверхні (погодьтеся — це вже не клік мишкою), уміння відкрити, запустити програму на виконання — подвійний легкий дотик до сенсорної поверхні, і лише останнім — уміння переміщати об' єкти. Після формування цих навичок можна пропо нувати дітям роботу з використанням клавіатури.

Тема**Комп'ютери та інші пристрої** передбачає озна йомлення з різноманіттям електронної техніки, що можна використати для навчання на рівні називання й впізнавання найпоширеніших і детальне практичне

ознайомлення для зручного використання з тими, які плануються використовувати під час навчання.

Демонстрацією навчальних можливостей, які за безпечує комп'ютер, будуть вправи на сприймання тексту в електронних «читалках», програмах і сайтах для читання з яскравою дитячою літературою (рис. 2), слухання музики через навушники або з використан ням лише вчительського комп'ютера, перегляд кар тин художників тощо. Важливо, щоб матеріал був дійсно необхідним, важливим для уроків літератур ного читання, української та англійської мов (пісні, читання окремих слів з екрана), природознавства, образотворчого та музичного мистецтв.

Серед навичок роботи з електронним текстом на пе рших етапах варто навчити дітей обирати/виокрем лювати слово або речення для майбутнього навчання ви конувати певні дії з фрагментом тексту/повідомлення.

Можливе й використання простих інтерактивних вправ, наприклад — текст, що з`являється на екрані і швидко зникає, що не тільки створює ігрову ситуа цію, а й стимулює до вироблення навичок швидкого читання (ігри у досить відомому засобі GCompris). Спеціальні вправи із застосовуванням ефектів аніма ції спонукають учнів до читання цілими словами.

Після виявлення рівня володіння навичками ко ристувача комп'ютером у кожного учня, учитель під бирає ігри, цікаві завдання, які передбачають послі довне вивчення функцій тачпада (мишки), клавіату ри. Існує велика кількість розвивальних ігор у дитя чих програмах та онлайн ресурсах, які одночасно виконують кілька навчальних функцій.

Опанування клавіатури вчитель планує послідовно, керуючись необхідністю використовувати комп'ютер на уроках математики, читання, природознавства та ін ших. Наприклад: для розвитку вміння користуватись клавішами керування курсором можна запланувати три гри, цифровою клавіатурою — тренажери усного раху нку або ігри на вивчення таблиці множення.

Після початку роботи з вивчення алфавітно-цифрової клавіатури виникає необхідність навчити дітей змінювати мовні режими й уводити велику літеру. Це, як показує досвід, є досить непростим завданням для другокласників. Навичка одночасного натиснення двох клавіш має формуватися протягом кількох уро ків для сформування стійкої навички в усіх учнів.

Перший місяць або й більший час має бути присвя чений оволодінню суб'єктами навчання елементарни ми навиками користувача. Це вимагає роботи вчите ля з добору ігор, що передбачають послідовне освоєн ня учнями функцій тачпаду (мишки), клавіатури.

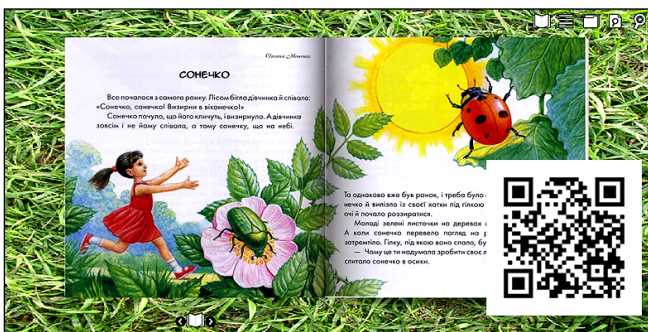

**Рис. 2. Засіб для формування навичок читання з екрану (фрагмент електронної книги «Жовтий гостинець» https://goo.gl/nrXrCA)**

Поступово, крок за кроком, учитель має поєднувати опанування нового пристрою з його використанням для керування ЕОР для навчання інших предметів, ко мунікації тощо.

Питання організації робочого місця під час роботи з комп'ютером слід почати розкривати з перших уро ків (а краще — з батьківських зборів). Слід обговори ти умови зручності роботи дітей з пристроями, напри клад з планшетом. Тримати однією рукою усі 15 хви лин роботи пристрій досить втомливо, незручно, тому наявність підставки буде дуже доречною. Як розміща ти інше навчальне приладдя, яке приладдя необхідно брати, коли в кабінеті інформатики дитина пересідає на інше робоче місце, за комп'ютер — ці та інші поді бні організаційні питання теж слід обговорити.

Для пояснення дітям значення слова Інтернет у 2 класі варто лише зупинитись на поясненні того, що це об'єднання комп'ютерів між собою. Слово це дітям знайоме, але розширення уявлень і можливостей, що надаються в глобальній мережі (без вживання цього те рміну) відбувається в обговоренні питань особистої без пеки й авторського права на доступних дитині при кладах. До слова, формулювання «об'єднання ком п'ютерів» може стати ключовим в обговоренні авто рських прав. Починаємо з такого: «За комп'ютером завжди працює людина. Саме люди в інтернеті розмі щують інформацію. Щоб ви не переглядали в інтерне ті: фото, мультфільм, казки, все належить комусь, якійсь людині чи фірмі. Користуватись чужим, слід з вдячністю й обережністю. Не всі люди дозволяють без коштовно брати свої фото, фільми чи додатки. Тому зав жди слід питати дозволу в батьків, що можна викори стовувати, а що — ні». Уведені раніше терміни «особи ста та публічна» інформація допоможуть вже на кон кретних прикладах з'ясовувати, яку саме інформацію слід вважати секретною (особистою, приватною) та не демонструвати її в Інтернеті для всіх.

Ключової причиною появи теми «Інтернет» у 2 класі є грандіозні навчальні можливості мережних ре сурсів. Тому вивчення теми має бути зорієнтоване на прикладне значення використання браузера як про грами для перегляду сторінок в Інтернеті. На ігро вих навчальних завданнях діти знайомляться з різно маніттям браузерів, досліджують, які браузери є на шкільних комп'ютерах, удома, можуть провести опи тування дорослих, знайомих, однокласників щодо використання різних браузерів.

У програмі вже відсутні спеціальні уроки для ви вчення вікна, складових частин вікна та кнопок керу вання вікном. На перших уроках учитель пояснить до сить швидко, що слід робити для того, щоб заверши ти роботу програми, як зробити це коректно. Оскіль ки ця нависка удосконалюватиметься на кожному уроці, то виділяти спеціально цілу тему для вивчен ня кнопок керування вікном не варто.

Детальніше вивчення складових вікна починаєть ся на прикладі браузера. Спочатку діти знаходять найнеобхідніші для роботи деталі: додати нову вкла дку, відшукати панель закладок, обрати **Додатки**або у **Закладках** знайти папку з назвою класу й обрати в ній потрібну для уроку закладку.

Потім вчаться орієнтуватися в адресному рядку, що одночасно є й рядком пошуку. Використовують його і для введення адреси, наприклад, URL-адреси сайту

**Українська казка** (рис. 3) та шукають на сайті зада ну для читання казку.

На практичній роботі учні виконують послідовно дії за такою інструкцією:

1. Відкрий браузер.

2. Уведи в адресний рядок браузера **kazky.org.ua/**

3. Натисни клавішу *Enter.*

4. Розглянь домашню сторінку сайту **Українська казка.**

5. Обери **Мапа сайту**.

6. Перейди за посиланням на сторінку **Алфавітн ий реєстр**.

7. Користуючись коліщатком мишки, перегорни сторінку донизу до літери **Л.**

8. Відшукай в розділі з літерою **Л** казку **Лисиця та їжа**к.

9. Перейди на сторінку казки.

10. Об`єднайтесь в пари і прочитайте казку разом (кожен по одному реченню по черзі).

Велике захоплення в учнів викликають ігри, наці лені на вдосконалення навичок усного рахунку.

Різноманіття цікавих додатків для смартфонів і планшетів дозволяє використовувати пристрої для різноманітних навчальних ігор, а також і для літера турного читання. Українські казки, прислів`я досту пні для слухання, читання, цікавих ігор на сторінках казок чи літературних творів. У 3 класі на практич них діях щодо структурування закладок учні знайо мляться й з поняттям *папка* та вперше створюють папки для власних закладок у браузері.

Для зберігання створених зображень у графічно му редакторі теж постане необхідність створити пап ки. Починаючи з такої першої практичної необхідно сті, уміння дитини структурувати свої документи на лежно буде вдосконалюватись.

Місцем зберігання не обов'язково має бути стаці онарний комп'ютер та його диски. Краще, коли від разу дитина структурує свої документи в хмарі, напри клад, для результатів малювання в редакторі **Google Малюнки,** папки створюються відповідно до теми в **Google Диску**. Якщо школа має платформу**G Suit for Education і** в результаті роботи адміністратора вже є облікові записи у всіх третьокласників, то, починаю чи з 8-річного віку, власне шкільне портфоліо дитини буде назавжди з ним. Батьки в будь-який час можуть переглядати «шедеври» дитини з будь-якого пристрою в будь-якій точці світу. Перевага такої ор-

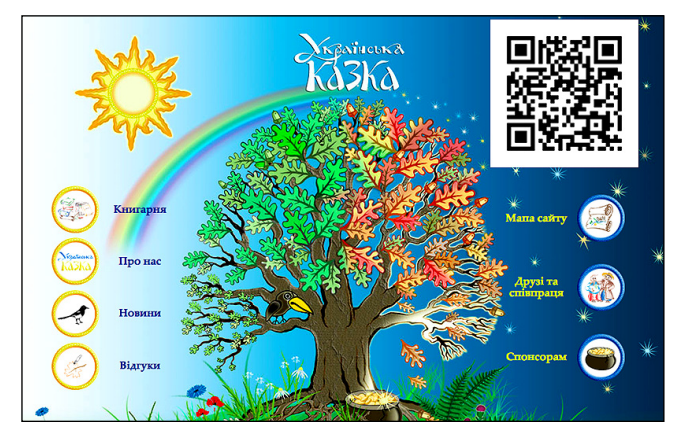

**Рис. 3. Структура сайту «Українська казка», який може використовуватися для розвитку вміння орієнтуватися у змісті електронних бібліотек**

ганізації навчання полягає ще й в тому, що, зазвичай, у шкільних кабінетах інформатики наприкінці навча льного року відбувається масове очищення усіх даних і дитяча праця в результаті щороку знищується.

Розділ **Графіка** доповнено темою подорожей у ві ртуальних музеях, мистецьких галереях. Варто зве рнути увагу на зміст програми образотворчого мисте цтва та підібрати такі шедеври, що матимуть користь для ознайомлення з різними видами мистецтв.

На сторінках **Інституту мистецтв та культури Google** учитель може заздалегідь створити власну ко лекцію та додати до неї вибрані твори. Наприклад, ко лекцію гончарних виробів з музею гончарства Олеся Гончара в Києві. (рис. 4)

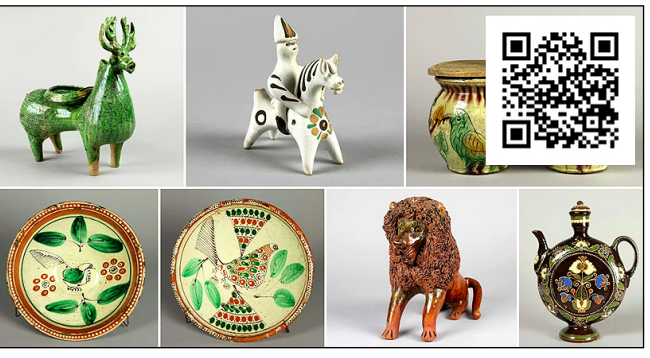

**Рис. 4. Колекція гончарних виробів з музею гончарства Олеся Гончара в Києві***,* **Інститут мистецтв та культури Google**

*Перший крок*: знайти необхідні для перегляду уч нями твори, позначити їх як *Вибране*. *Другий* — ство рити альбом з обраними шедеврами. *Третій* — дода ти посилання на альбом у закладки браузера чи ство рити завдання у середовищі віртуального класу, на приклад **Google Classroom.**

Пошук зображень до казки *Котигорошко* в Інтер неті для уроків *Образотворчого мистецтва*або *Літе% ратурного читання* можна організувати за такою ін струкцією (схемою-підказкою, яка сама собою ще й буде пропедевтикою алгоритмізації):

1. Відкрий браузер.

2. Уведи в поле пошуку браузера слово **Котигорошко***.*

- 3. Натисни клавішу **Enter***.*
- 4. Обери пошук зображень.

5. Переглянь зображення казкового героя **Котиго рошка**та визнач, яка зброя найчастіше в нього в руках.

6. Переглянь лише зображення, що дозволяють усім вільно використовувати.

7. Обери **Інструменти пошуку.**

8. У списку **Права на використання** обери **З ліце нзією на повторне використання .**

9. Зміни пошук, обравши **відео.**

10. Переглянь удома мультфільм **Котигорошко**, якщо хочеш нагадати зміст цієї казки.

Робота з картами, як графічними даними, почина ється з 3 класу і має спочатку на меті навчитись вико ристовувати різні режими перегляду карт та орієнту ватися на карті рідного краю. (рис. 5, 6).

Інструкція для перших кроків роботи з картами у 3 класі може бути такою.

1. Уведи в поле пошуку браузера назву свого міс та або села, натисни **Enter***.*

2. Обери пошук карт.

3. У полі пошуку зроби відступ (натисни **Пробіл**) та починай уводити слово **Україна**.

**КОМП'ЮТЕР У ШКОЛІ ТА СІМ'Ї №7, 2016**

### **МЕТОДИКА НАВЧАННЯ ІНФОРМАТИКИ**

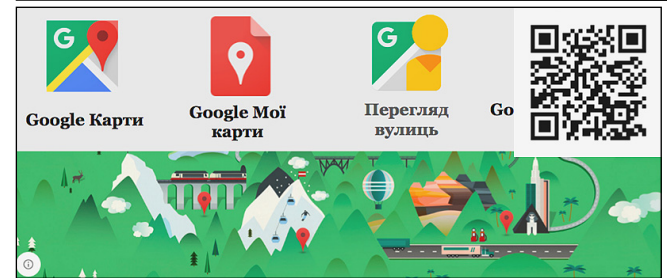

**Рис. 5 Приклади геолокаційних середовищ для вико ристання учнями і вчителем. (слайд 31 презентації https://goo.gl/4o3ZF5 «Служби Google»)**

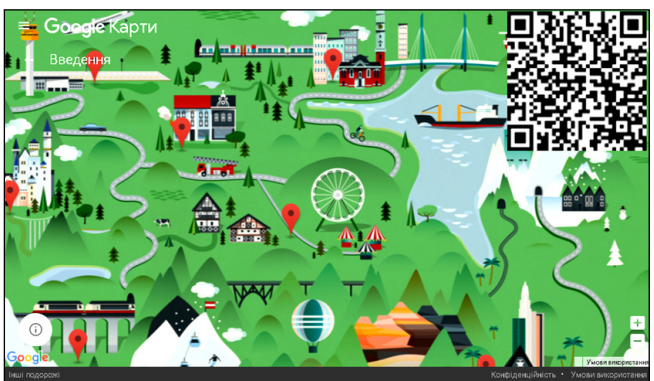

#### **Рис. 6. Головна сторінка проекту Google Карт «Країна чудес»**

4. Тобі буде запропоновано обрати саме твій рідний край. Обери твою область.

5. Переглянь карту рідного краю.

6. Додай у закладки результати пошуку.

7. Обери **Земля**. Переглянь вигляд твого рідного краю із супутника.

8. Користуючись коліщатком мишки, приближуй та віддаляй зображення.

*Додатково***:**

-знайди вулицю, на якій ти мешкаєш;

-знайди будинок, у якому ти мешкаєш.

Учнів захоплює режим *Перегляд вулиць*, тому по в'язуючи роботу з темами математики, природознавс тва, мов, читання, можна організувати пошукове дослі дження в мініатюрній **Країні чудес** (дитячому парку), що насправді існує в Гамбурзі, оцифрований і є окремим проектом **Google Карт** https://goo.gl/ukkULt.

У 4 класі творчість дитини вже має бути спрямо вана на прагнення залишити свій слід, створюючи власні зображення, текстові документи, тому й на карті теж можна залишити мітки.

Практична з додавання власних міток на карті до сить проста. Це можна зробити й зі смартфону чи планшета, але мітка в такому випадку буде доступна лише користувачу (рис. 7).

Краще організувати співпрацю усіх учнів на одній карті. Для цього вчителю слід заздалегідь створити карту службою **Мої карти** https://www.google.com/ intl/uk/maps/about/mymaps/або через **Google Диск**. Назвати карту та шар, на якому всі учні будуть дода вати свої мітки.

Мітка на карту додається як результат пошуку якогось конкретного місця, так і з панелі інструмен тів, якщо місце знайдено візуальним пошуком. Кур сор у вигляді плюсика **+**слід поставити у цю точку, а далі перейменувати слово **Точка** на назву улюблено го місця та додати опис.

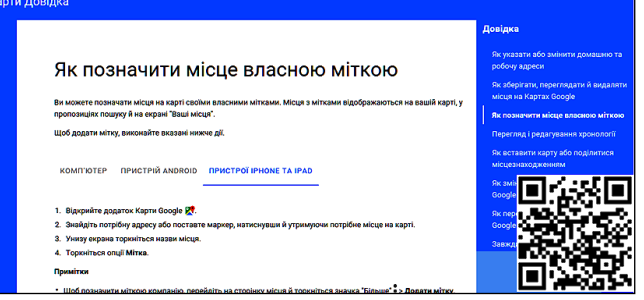

### **Рис. 7. Довідка Google Карт про позначення місця міткою з мобільного пристрою**

На сайтах МОН України та EdEra містяться поси лання на відеоінструкції виконання цих практичних завдань у відеозаписі методичних рекомендацій до оновлених програм у 2016 році, розділ **Інформатика** з 5 частин [4].

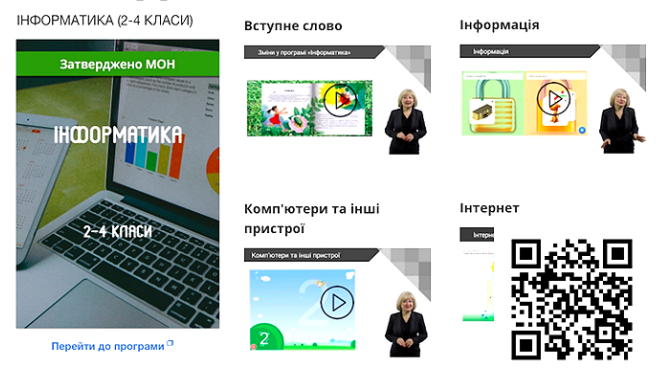

**Рис. 8. Сторінка оновлених програм з інформатики в початкових класах 2016 року та методичних рекомен дацій на сайті EdEra**

## ✽ ✽ ✽

**Саражинская Н., Рыбак Н. И. Обновленная програ мма информатики в начальной школе и ее реализация**

**Аннотация.** Статья содержит практические рекоме ндации по реализации в учебно-воспитательном процессе обновленной программы информатики в начальной школе. Обосновано причины изменений в программе и са мые главные обновления. Содержатся примеры объясне ний теории для новых частей программы и примеры ин струкций к практическим работам.

**Ключевые слова:** начальная школа, информатика, но вые программы, Украина, практические рекомендации. ✽ ✽ ✽

### **Sarazhynska Nataliia., Rybak Nina. Updated program of informatics in primary school and its realization**

**Annotation.** This article contains practical recommen dations for implementation in the educational process of updated Informatics program in primary school. Reasons for the changes of program and the most important updates are explained. Examples explanation of the new theory parts and instructions for practical work contained.

**Keywords**: primary school, informatics, new programs, Ukraine, practical recommendations.

### **Використані джерела**

- 1. Декларація Циндао. Qingdao declaration International confer ence on ICT and post-2015 education. Seize digital opportunities, lead education transformation. http://ru.iite.unesco.org/files/news/ 639212/Qingdao%20Declaration.pdf, http://unesdoc.unesco.org/ images/0023/002333/ 233352r.pdf.
- 2. This is the extent of the demographic digital divide. https:// goo.gl/k3BA1t.
- 3. Are there differences in how advantaged and disadvantaged stu dents use the Internet? https://goo.gl/qri50O.
- 4. http://mon.gov.ua/ Сайт Міністерства освіти і науки України. На EdEra з'явились нові відео — методичні рекомендації до оновленої програми з Інформатики. https://goo.gl/abXZGC.